#### 初めて使うときの設定

## 手順1-1 設置に必要なもの

## 無線 LAN ルータ

- •常時接続のインターネット環境が必要です。
- ·無線LANルータは2.4GHz帯に対応していること。
- WPA2もしくはWPAの暗号化方式に対応していること。
- •【推奨】自動接続設定用のプッシュボタンがあること。各メーカーにより名称が 異なります:AOSS2またはAOSS、らくらく無線スタート、WPS 等

#### 無線LAN (2.4GHz)のSSIDとパスワード 以下にご記入ください。

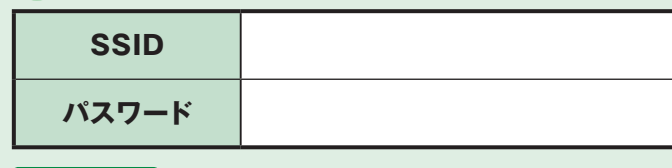

確認方法 ご自宅など固定の場所に設置して利用する「据え置き型」の場合、本体側面の製品情報にて確認できます。

### 機種によって表現が異なります。

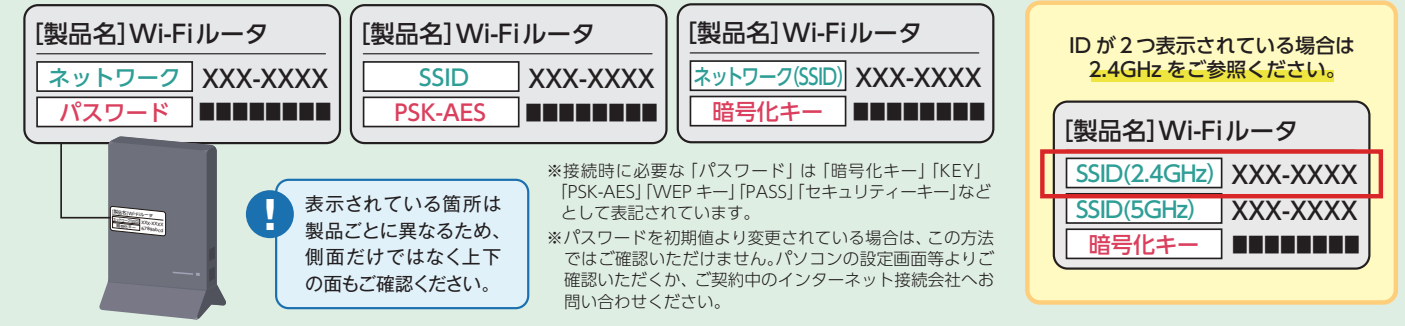

### マイ大阪ガスの会員 ID とパスワード  $\mathbf{2}$

まだ会員登録がお済みでない方は、会員登録が必要となります。 ➡手順1 (P.7): マイ大阪ガス 新規ご登録方法へ

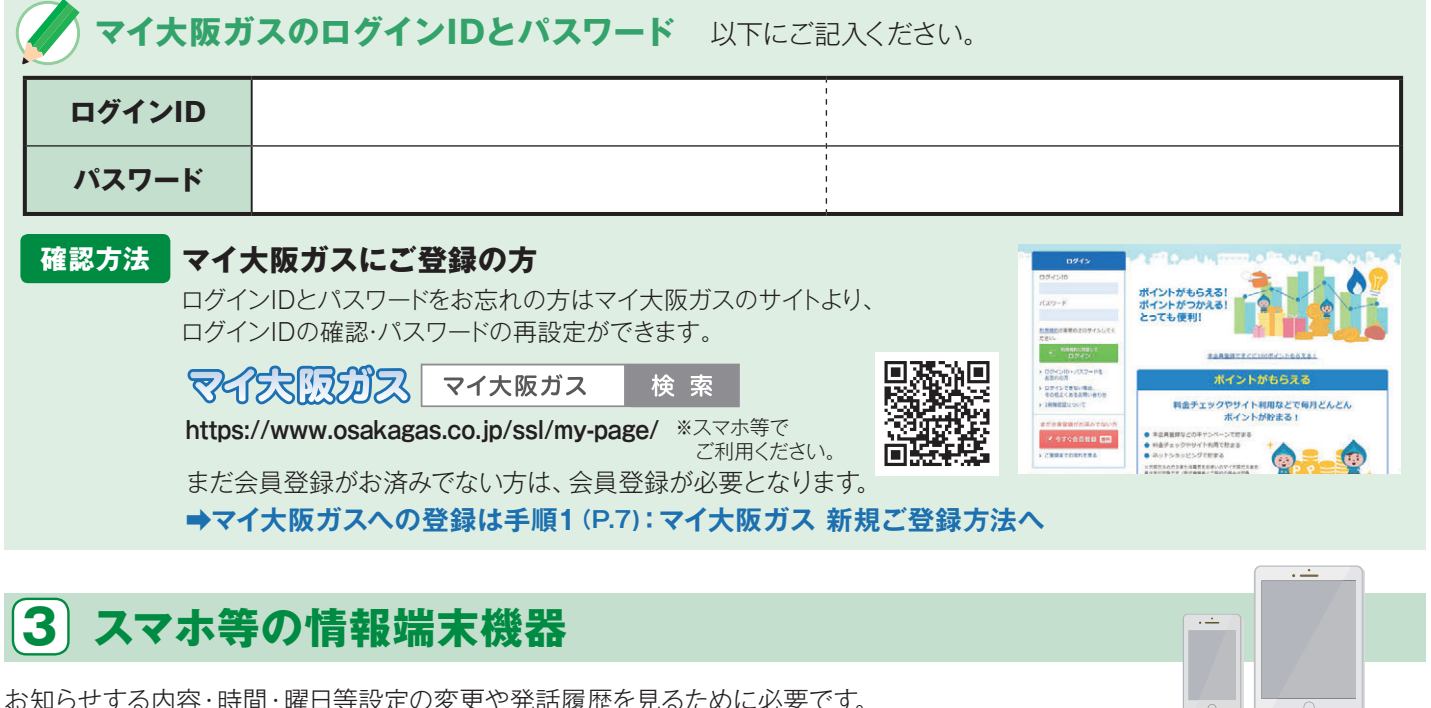

## 初めて使うときの基本的な流れ

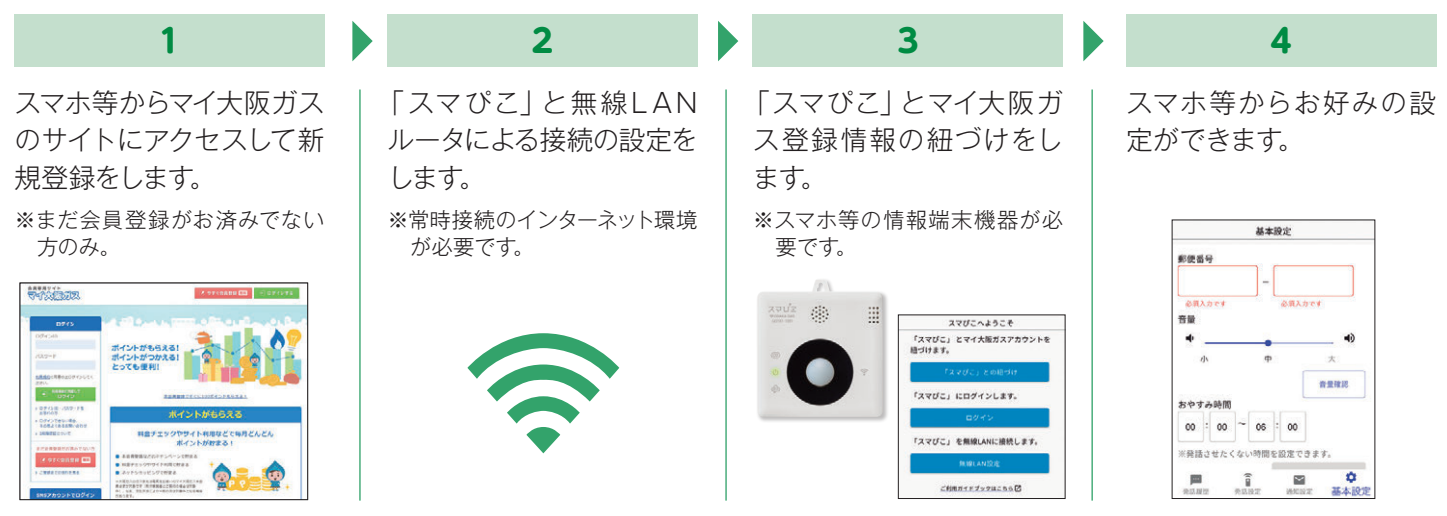

#### 手順1-2

会員専用サイトマイ大阪ガス 新規ご登録方法

まだ会員登録がお済みでない方のみ。

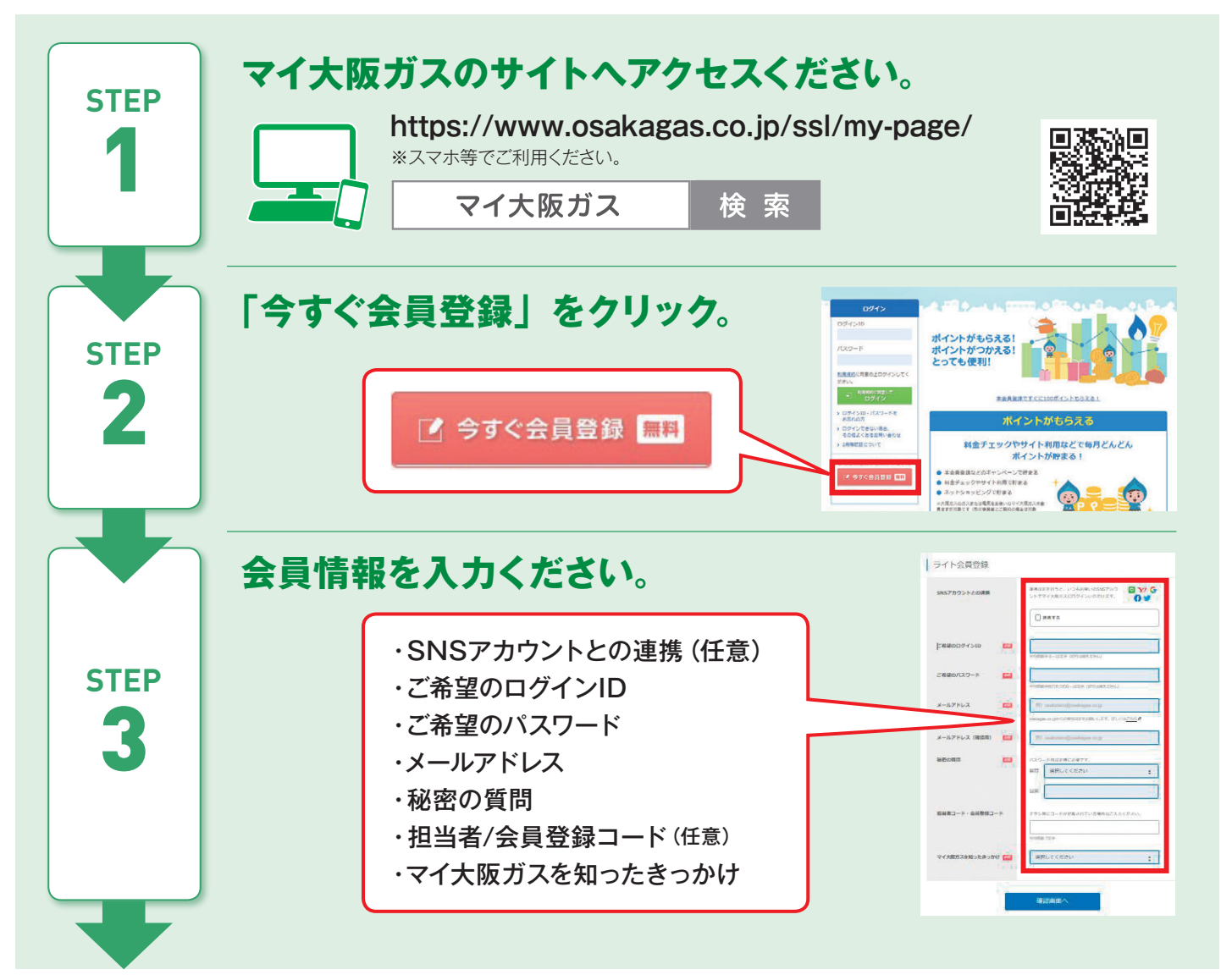

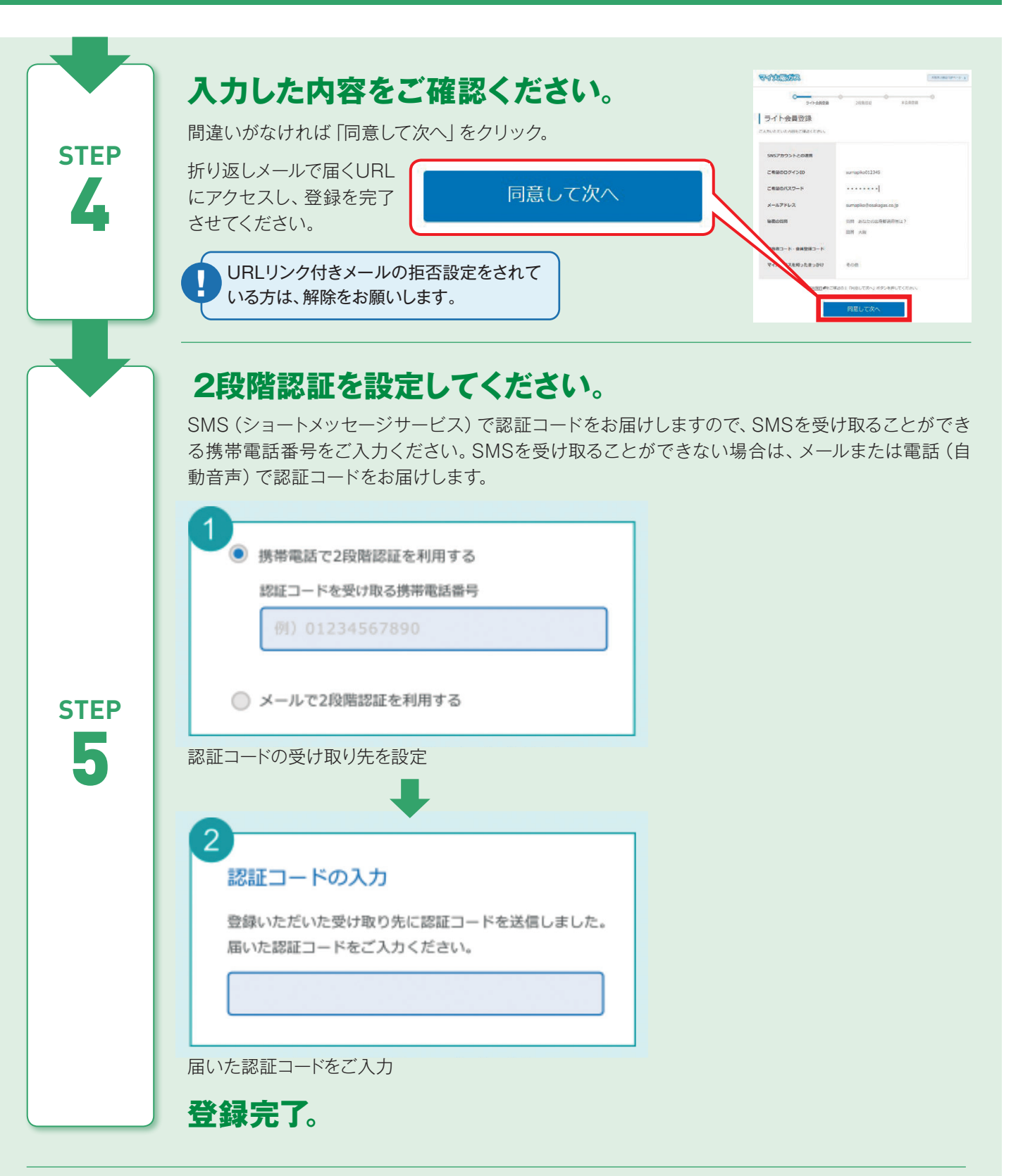

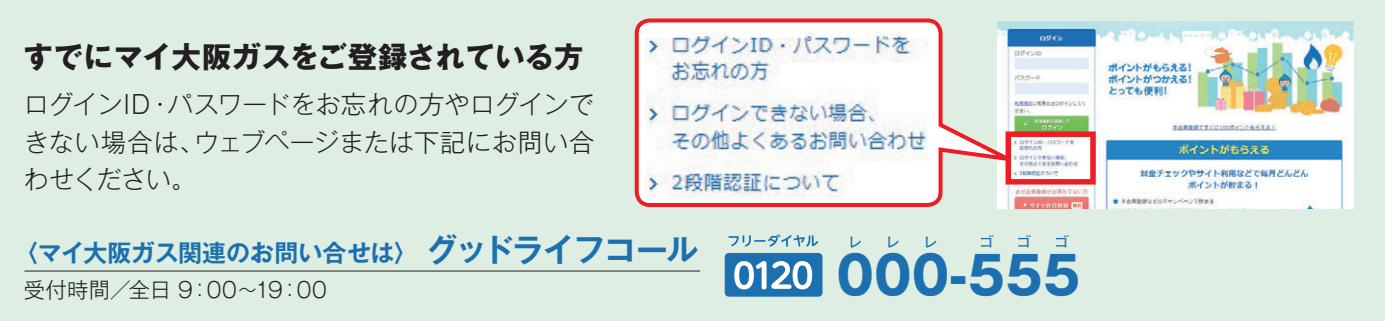

よくあるご質問

スマびこについて

初めて使うときの設定

提供サービスの設定

その他の設定

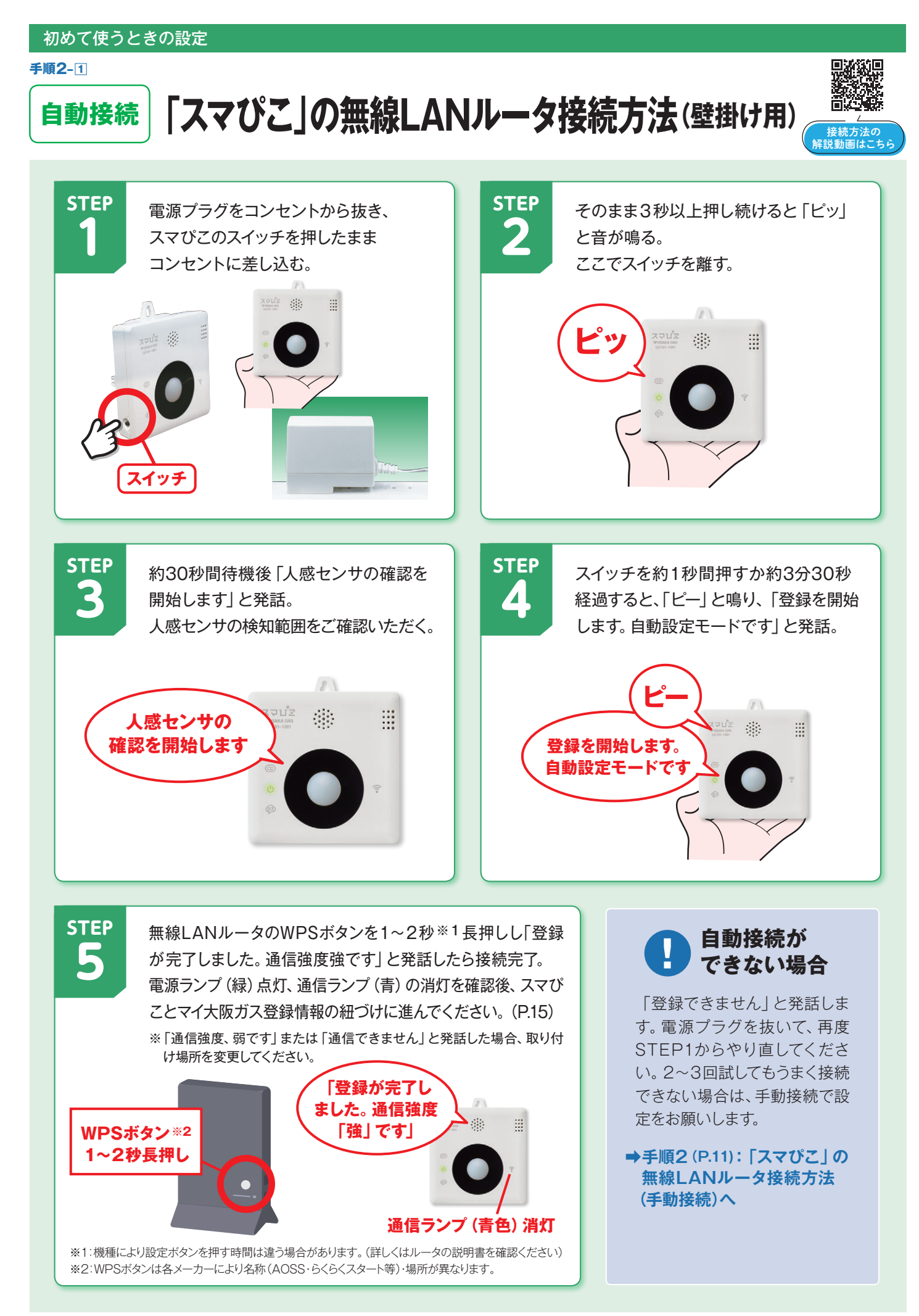

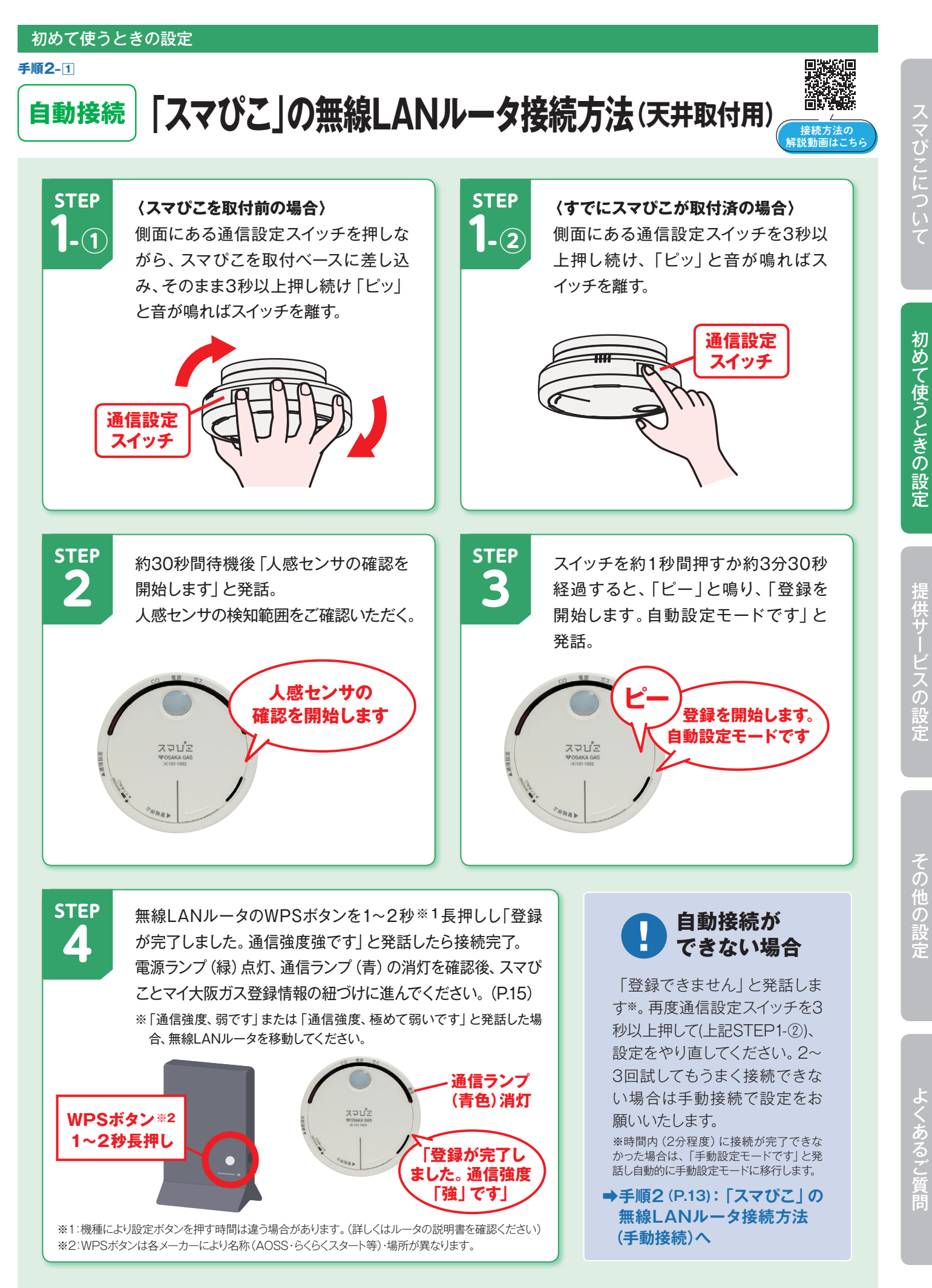

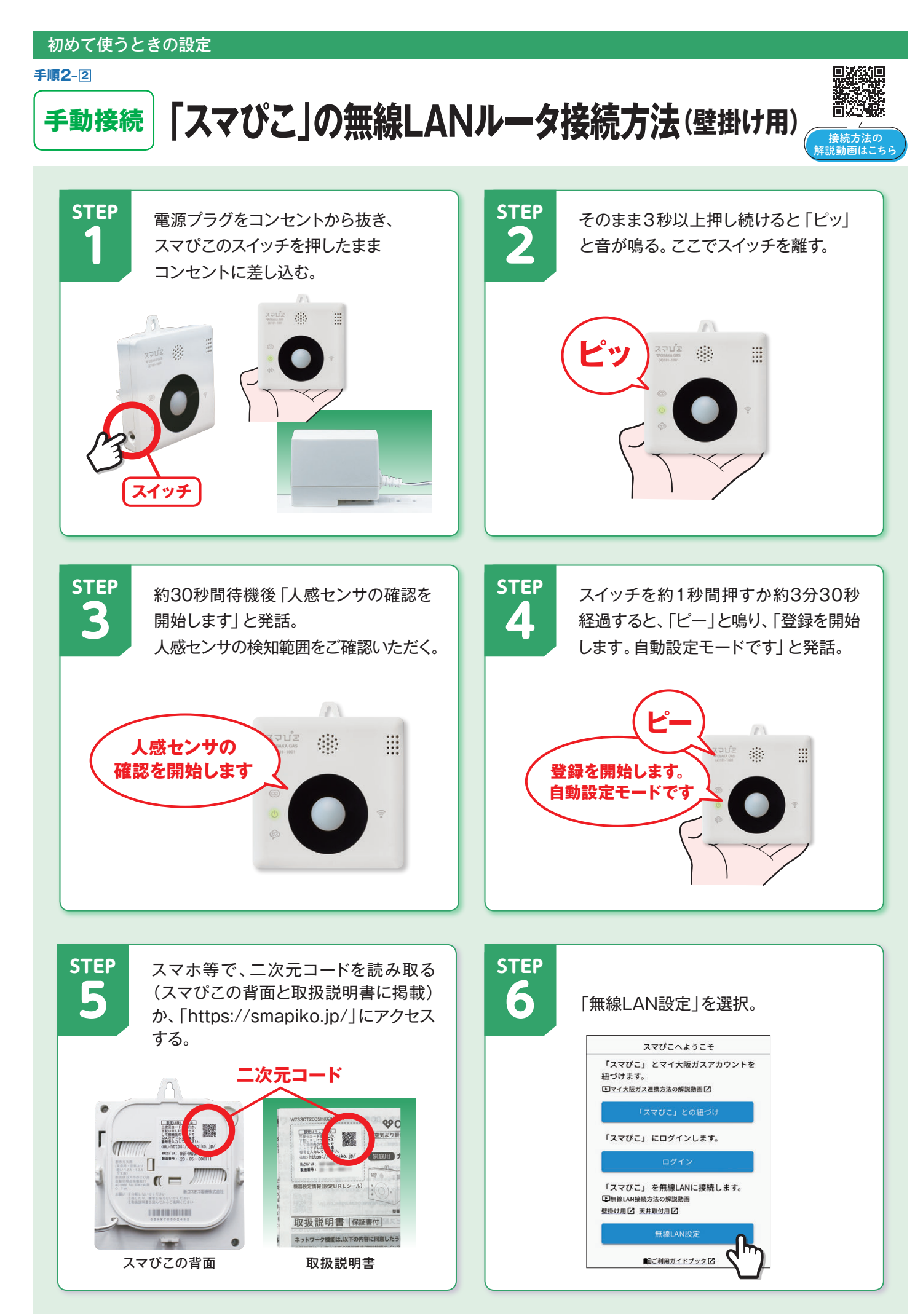

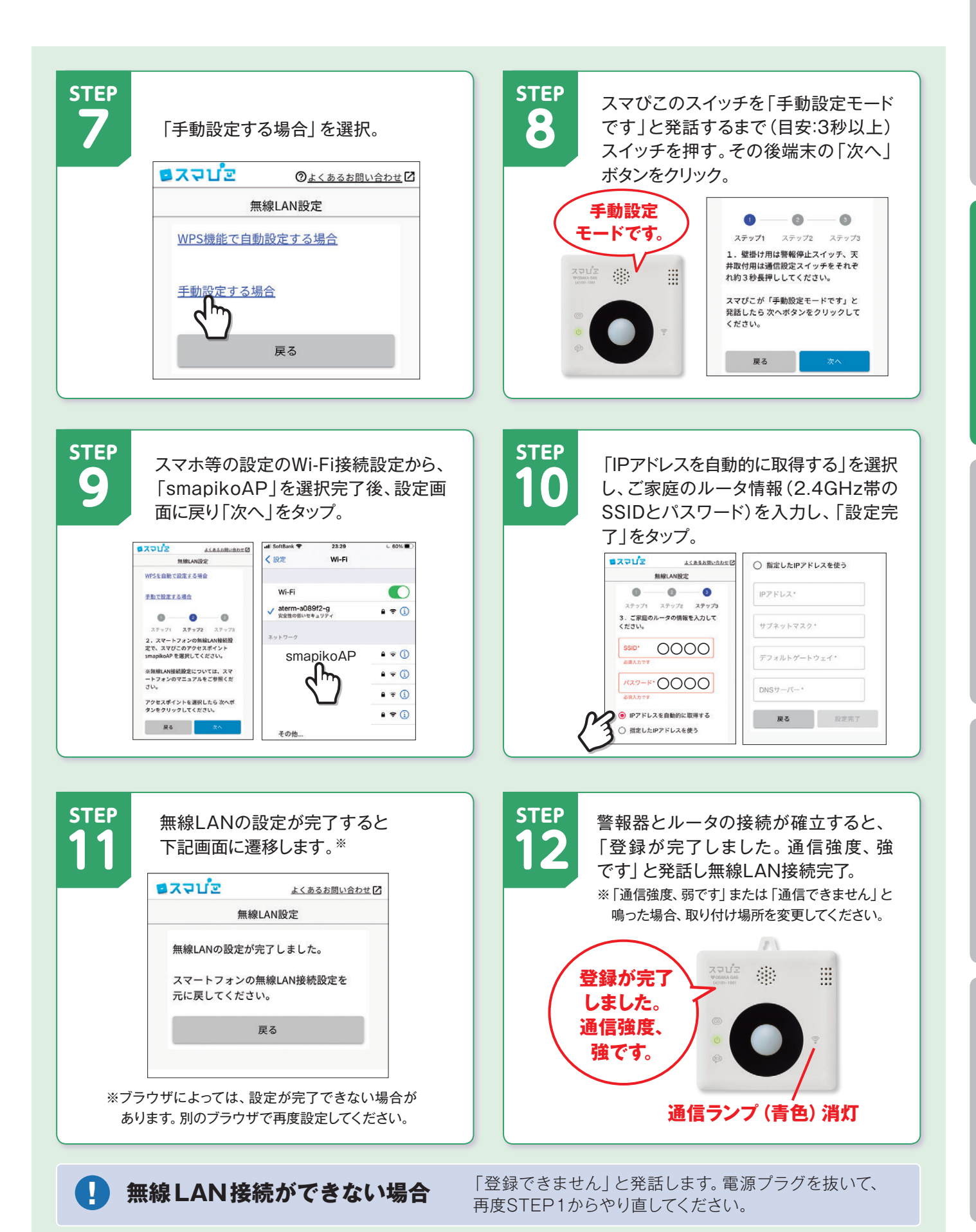

スマびこについて

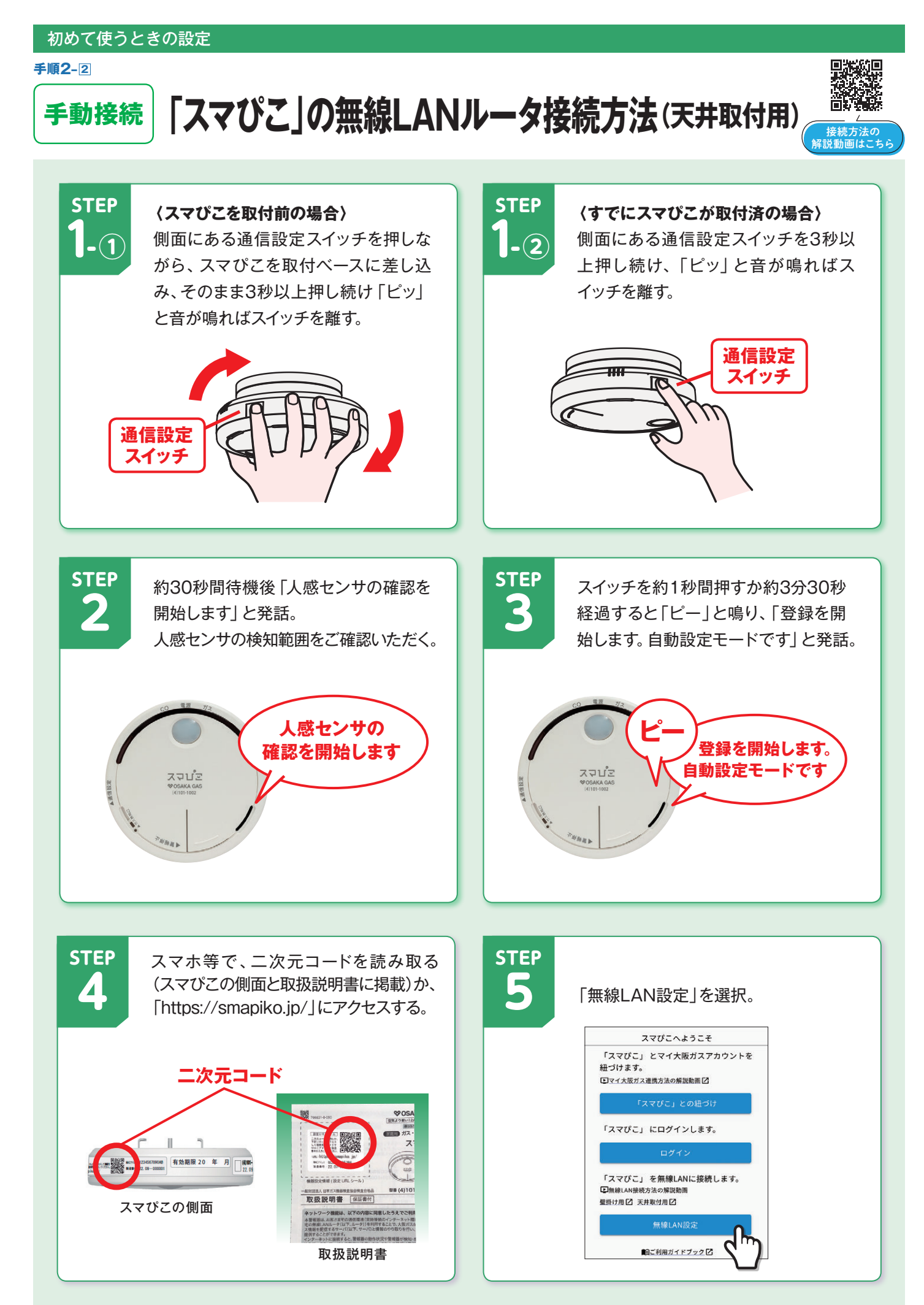

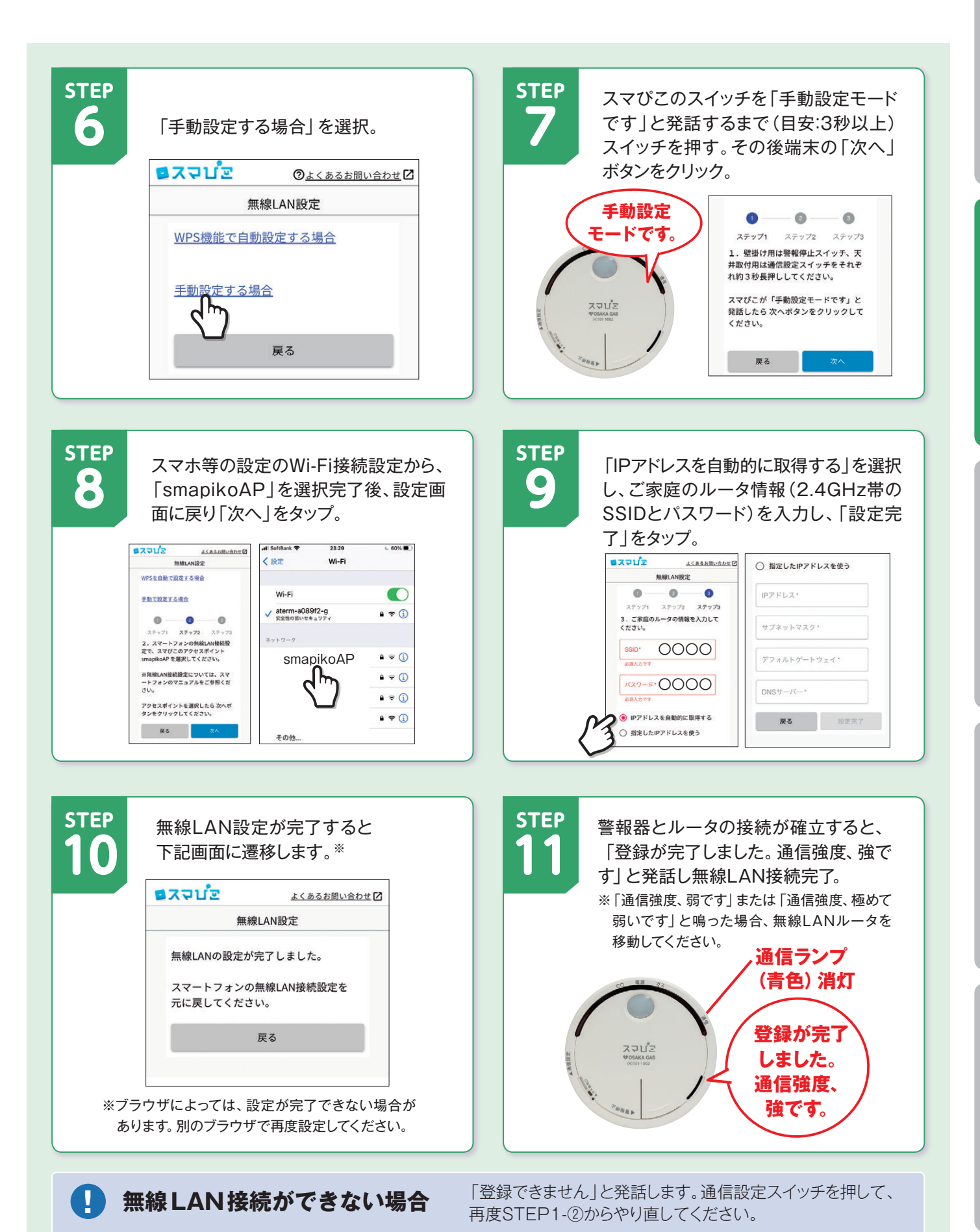

スマびこについて

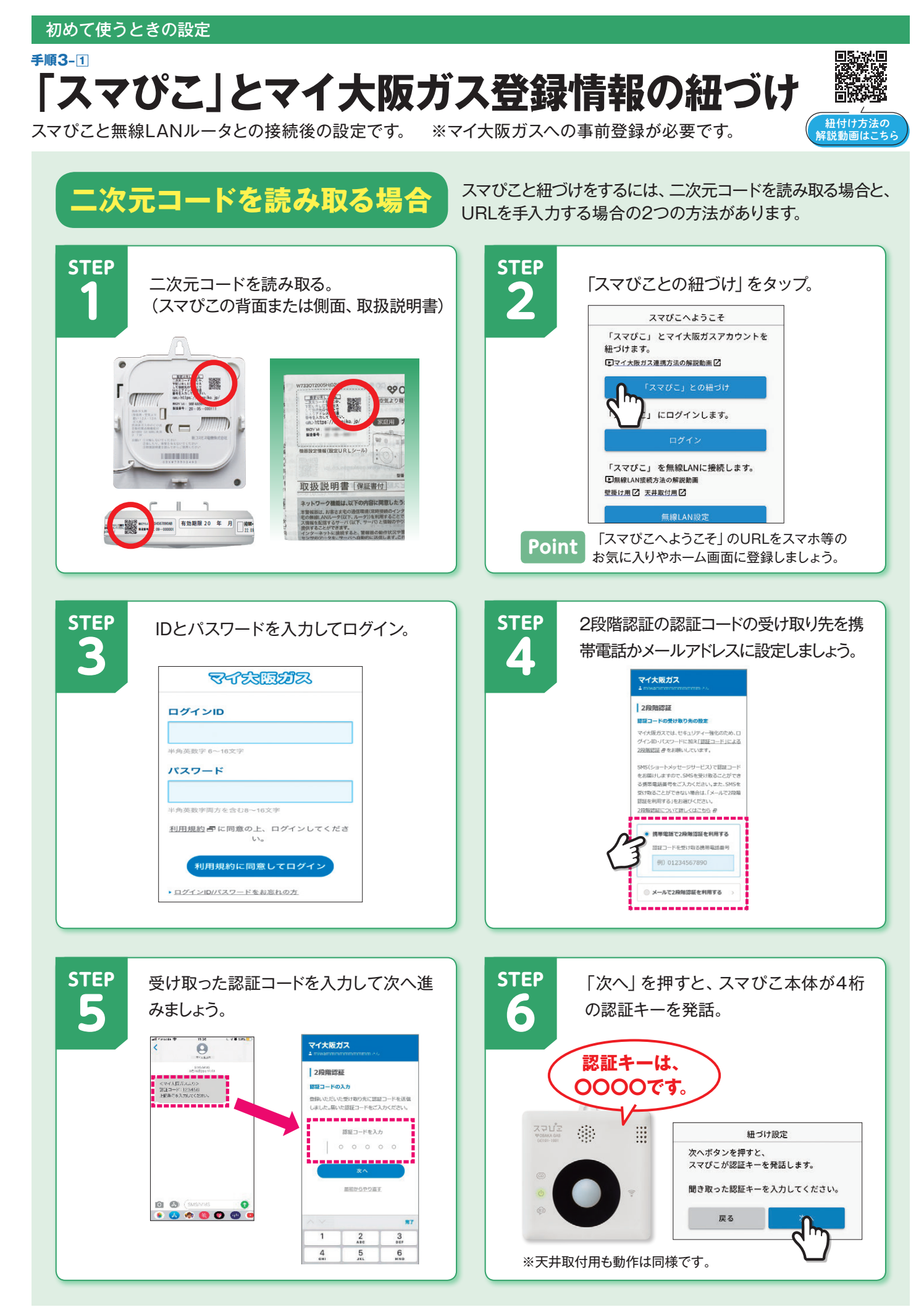

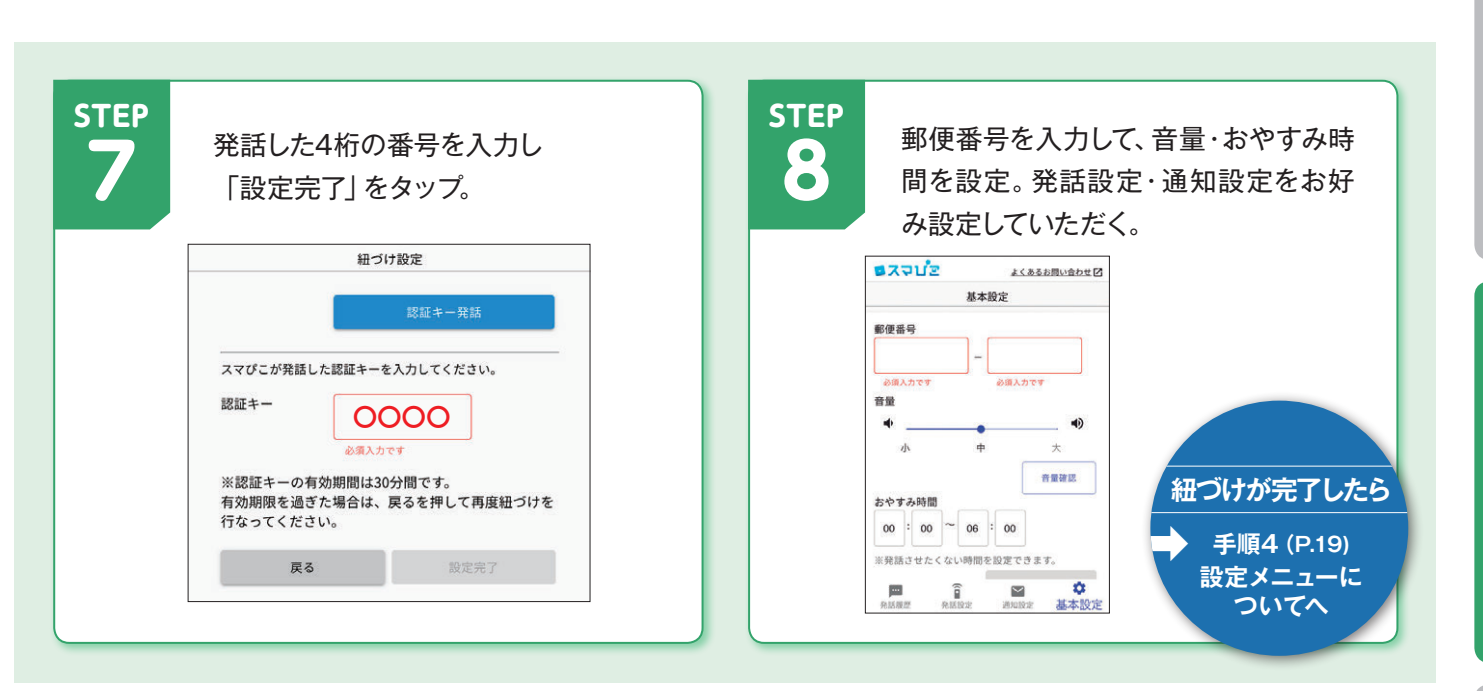

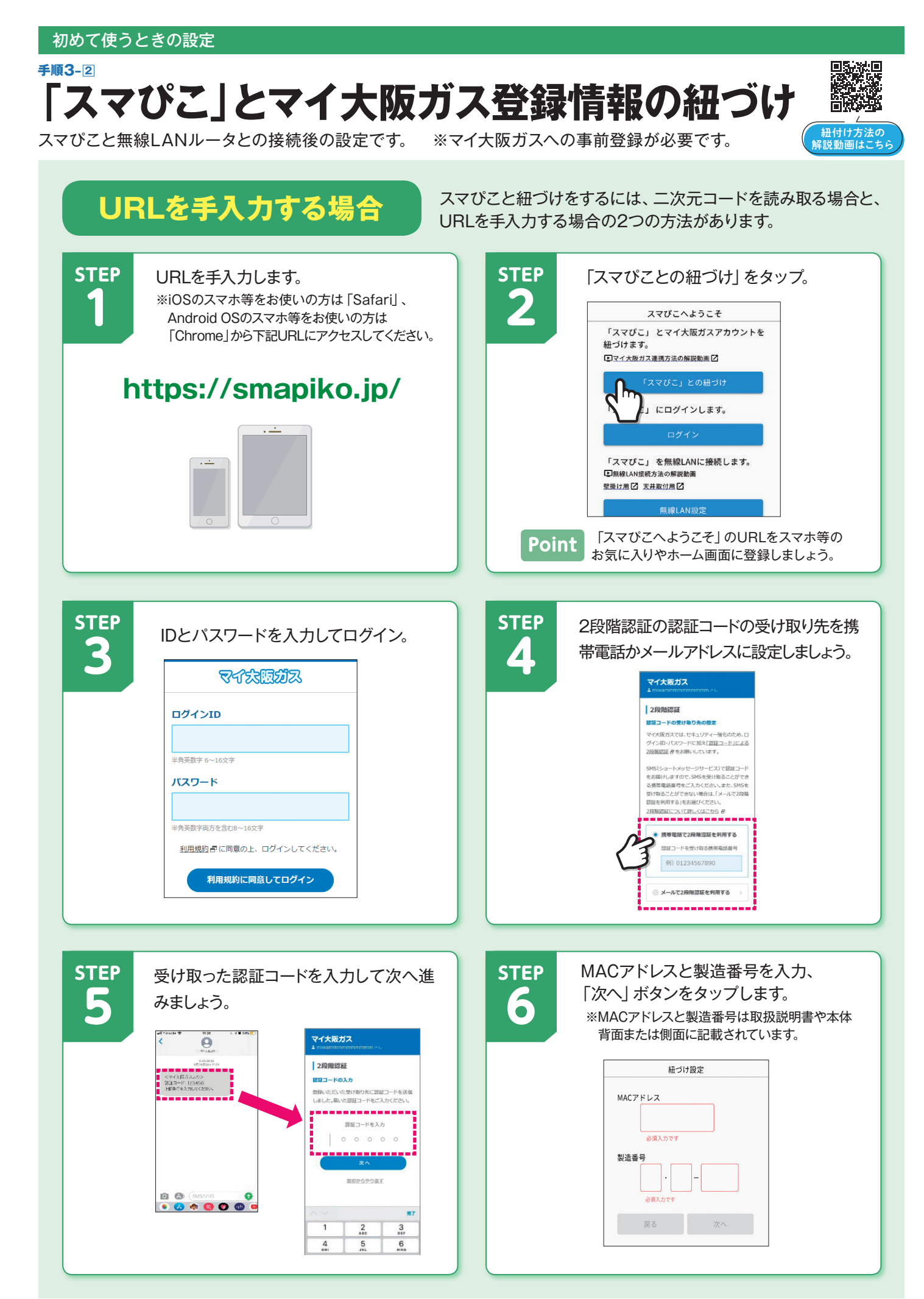

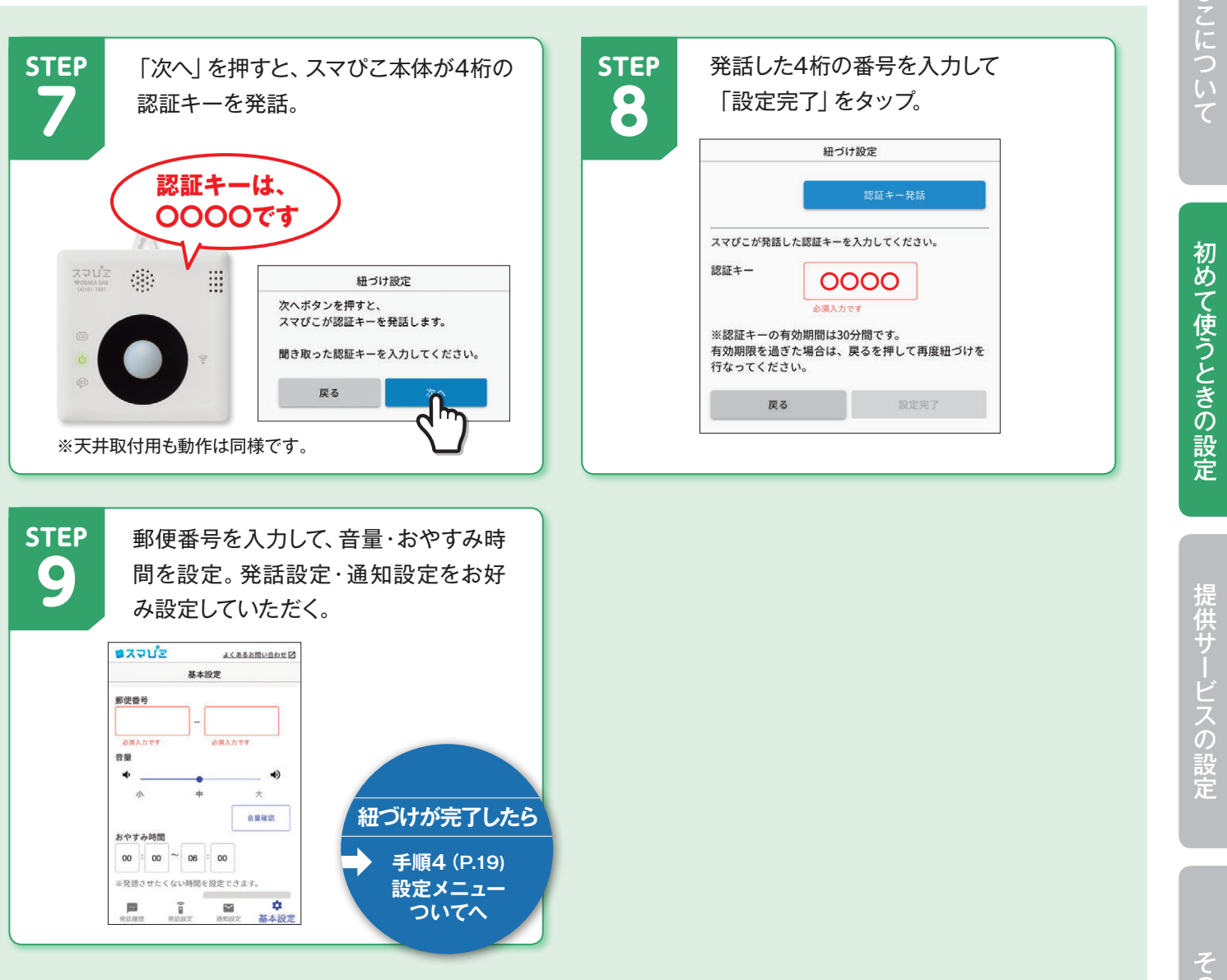

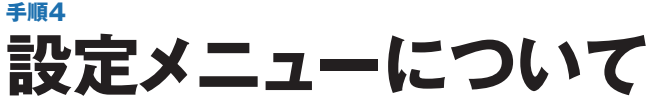

 $\widehat{\mathbf{r}}$ ά  $\overline{\phantom{a}}$  $\overline{\mathsf{C}}$ 基本設定 発話履歴 発話設定 通知設定

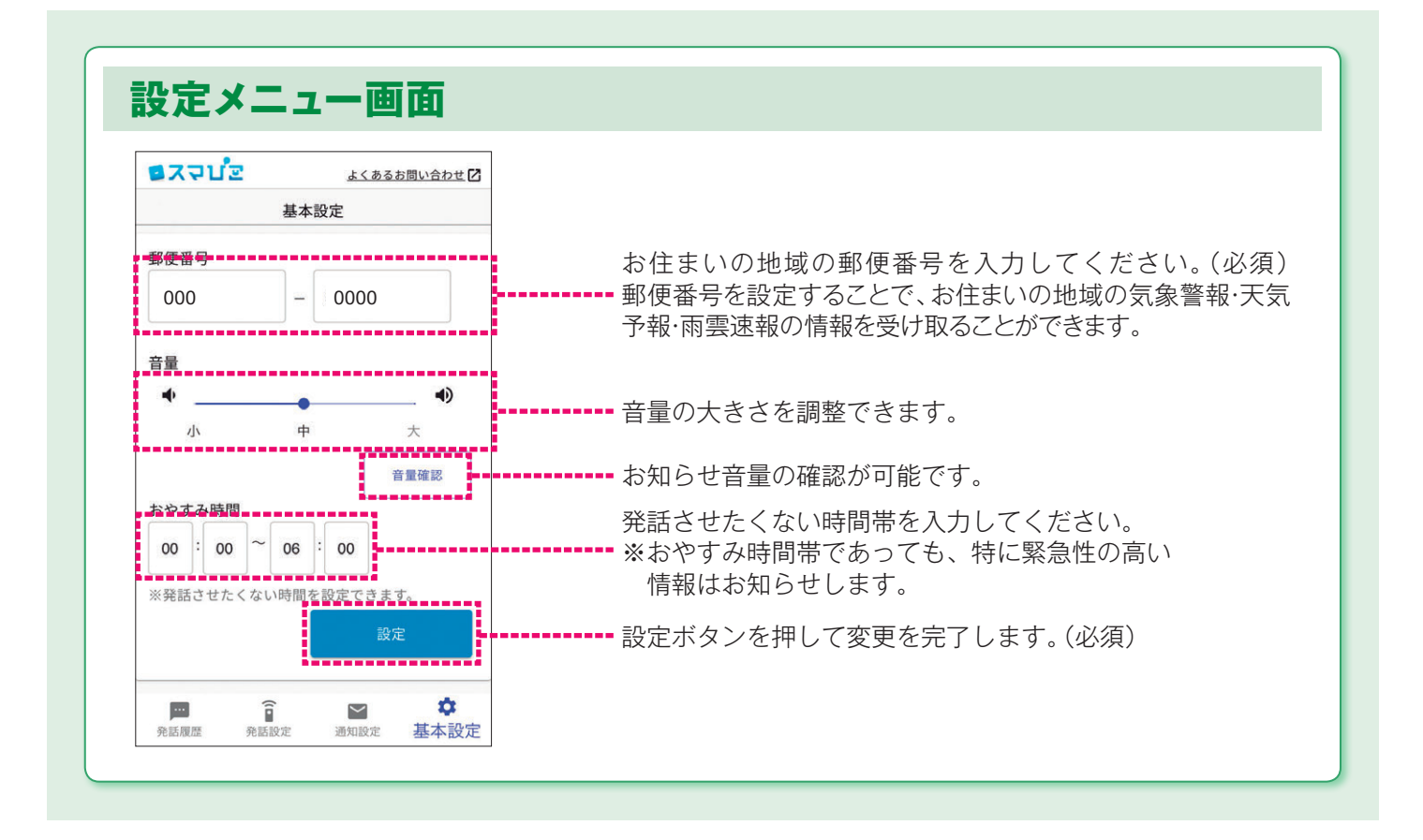

# 「スマぴこ」の点検

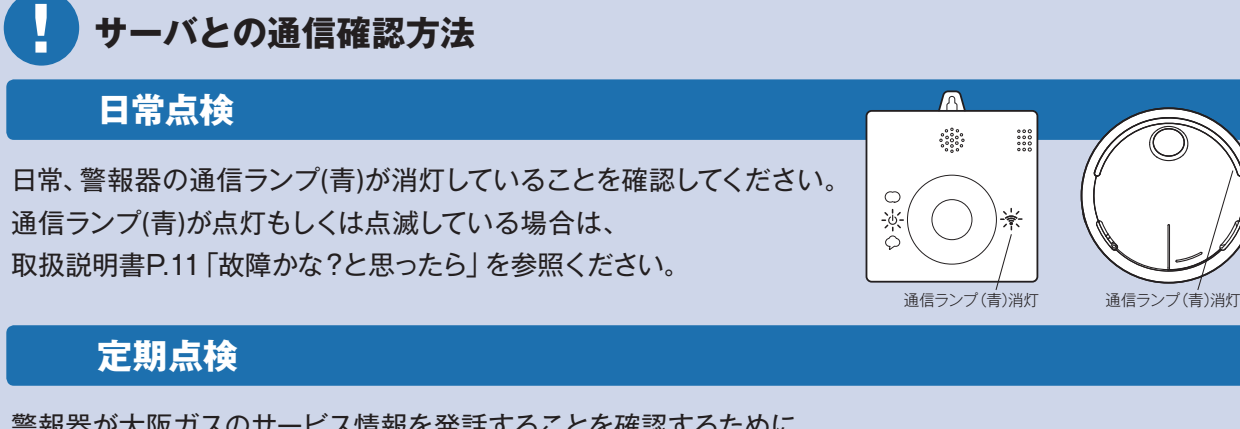

警報器が大阪ガスのサービス情報を発話することを確認するために、 警報停止スイッチによる点検を行ってください。

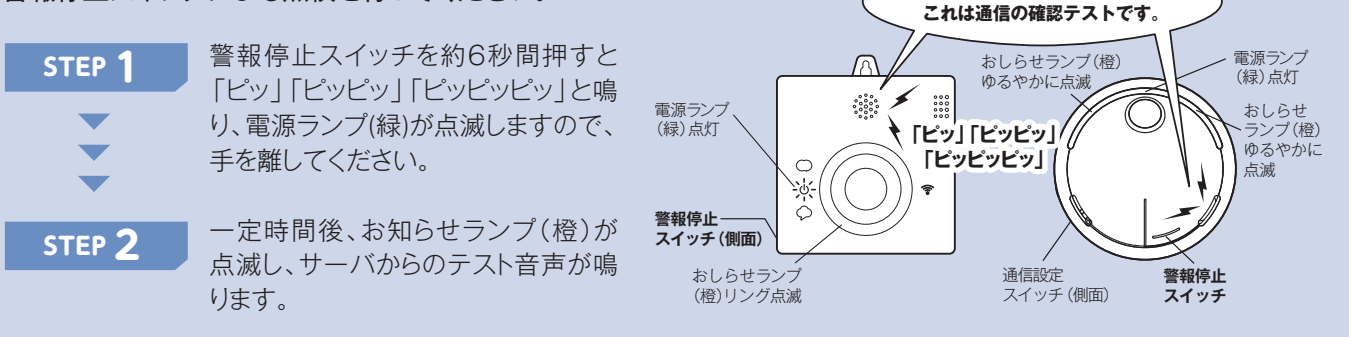

はじめまして スマびこです。